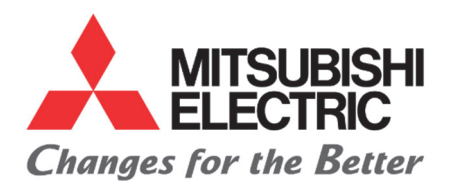

# MeAMOR ミアモール

### $M \overset{h'}{e} A M O R$

### **Q** ルームエアコンが停止している場合でも「みまもられる方」の行動を検知するにはどうすればよいですか?

A: MeAMOR では、エアコンに搭載しているムーブアイがお部屋に人がいることを検知した結果を用いて「みまもられる方の 行動検知」として表示しています。そのためエアコンの停止中に「みまもられる方」の行動を検知するには、エアコンの停止 中にもムーブアイを動作させる必要があります。エアコンの停止中にムーブアイを動作させるためには、「霧ヶ峰REMOTE」 アプリ (以下、霧ヶ峰REMOTE) ※を用いて、対象エアコンの以下の関連機能を「有効」にしてください。

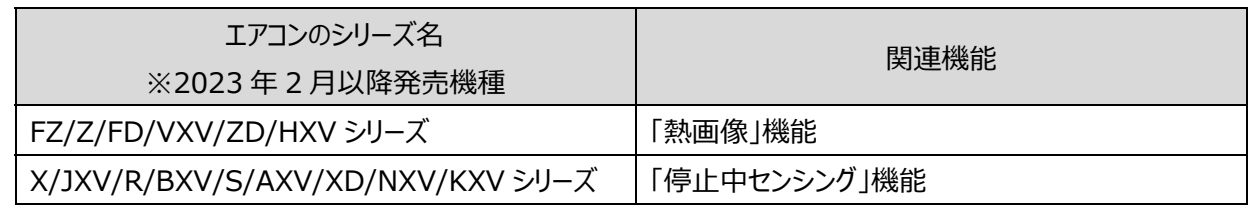

※霧ヶ峰REMOTE は、外出先からも当社エアコンの停止や運転などの遠隔操作が可能なスマートフォン用アプリケーション です。エアコンの停止中に「みまもられる方」の行動を検知するには、霧ヶ峰REMOTE での設定が必要になりますのでイン ストールをお願いします。また霧ヶ峰REMOTE をインストール済みの場合は、最新のバージョンにアップデートしてからご利 ⽤をお願いします。霧ヶ峰REMOTE の詳細は、以下の URL をご覧ください。

https://www.MitsubishiElectric.co.jp/home/kirigamine/function/remote/

各関連機能を「有効」にする手順は以下の通りです。

### **●FZ/Z/FD/VXV/ZD/HXV シリーズ**

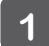

「MyMU」アプリのトップ画面またはスマートフォン画面上の霧ヶ峰REMOTE のアイコンをタップして、 霧ヶ峰REMOTE を起動してください。

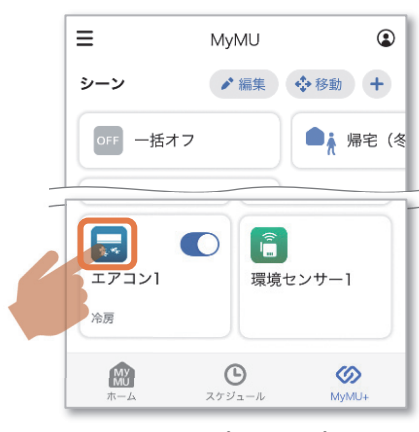

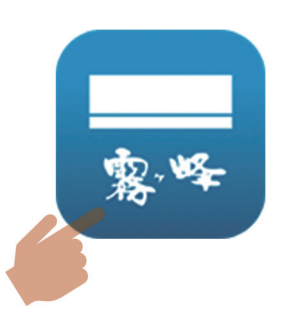

スマートフォン画⾯上の 「MyMU」アプリのトップ画面 インファイン 霧ヶ峰REMOTE のアイコン

2 エアコン一覧画面から対象エアコンの部屋アイコン をタップしてください。 ※「自宅モード」になっていることをご確認ください。

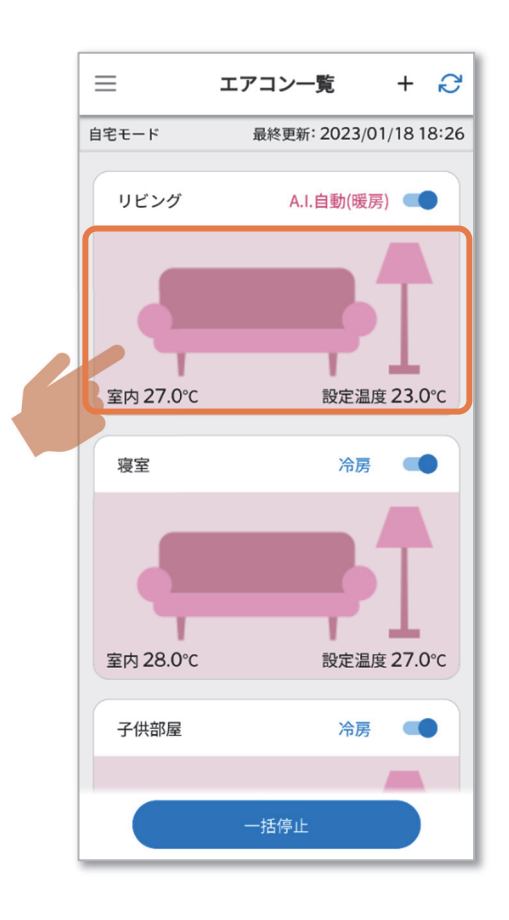

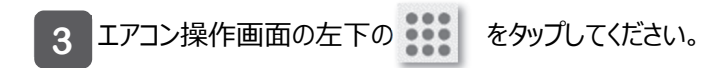

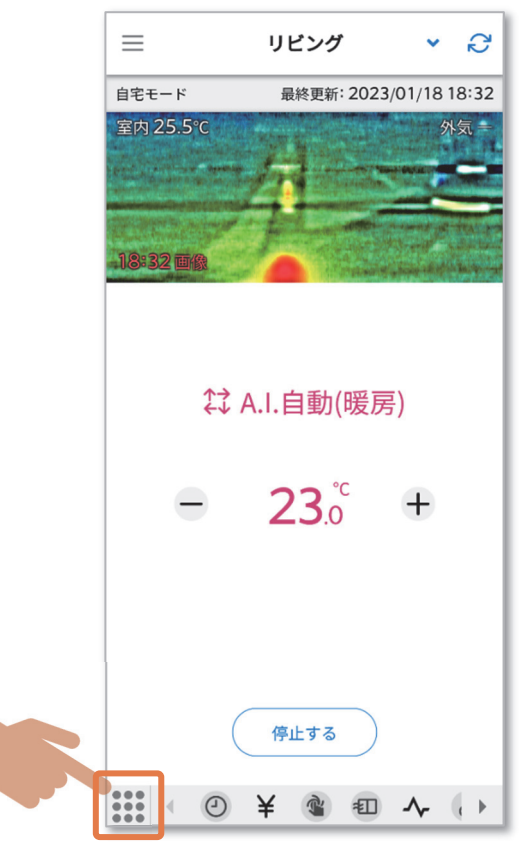

4 アイコン一覧画面の中から「熱画像管理」アイコンを タップしてください。

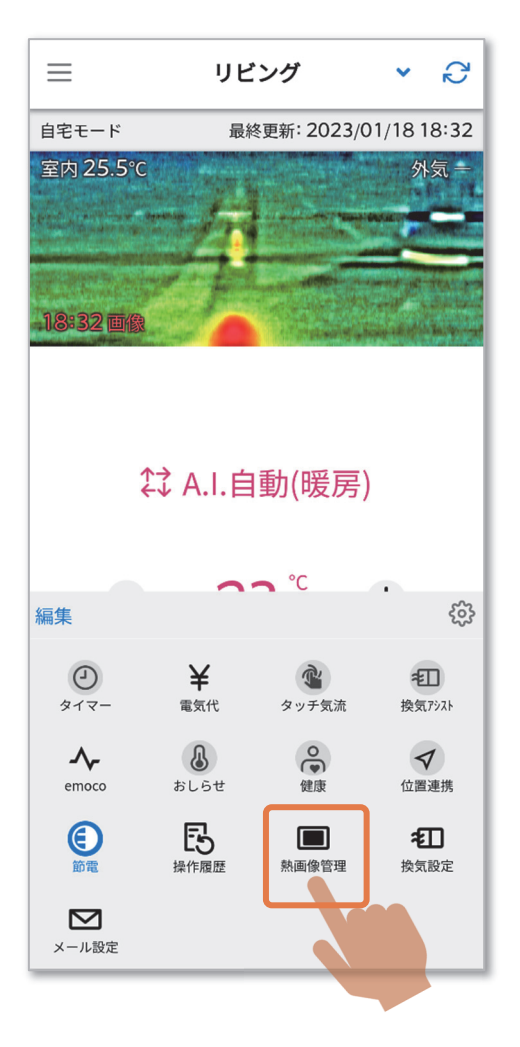

熱画像管理画面の中の「熱画像」機能を「有効」に  $5<sup>1</sup>$ 設定してください。 これでエアコンの停止中に「みまもられる方」の行動を 検知することができるようになります。 ※「自宅モード」のときのみ設定できます。

#### 熱画像管理

#### 熱画像

 $\langle$ 

熱画像を表示します。

○ <sup>有効にするとエアコン停止中でもムーブア<br>→ イが動きます。</sup>

œ

 $\sqrt{2}$ 

 $\rightarrow$ 

#### 熱画像ロック

```
パスワードで熱画像をロックします。
```
**① <sup>熱画像を表示する時に、パスワードの入**<br>⑦ 力が必要になります。</sup>

#### 熱画像のリセット

部屋の模様替え時などは、リセットしてくださ  $\cup$ 

**①** <sup>家電シェアしているユーザーも同じ設定に<br>なります。</sup>

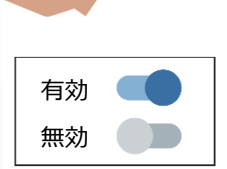

### **●X/JXV/R/BXV/S/AXV/XD/NXV/KXV シリーズ**

「MyMU」アプリのトップ画面またはスマートフォン画面上の霧ヶ峰REMOTE のアイコンをタップして、 霧ヶ峰REMOTE を起動してください。

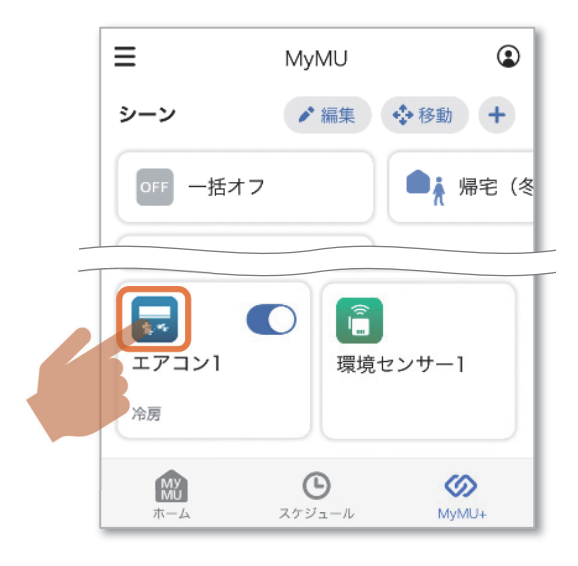

**1** 

「MyMU」アプリのトップ画面 インファイン 霧ヶ峰REMOTE のアイコン

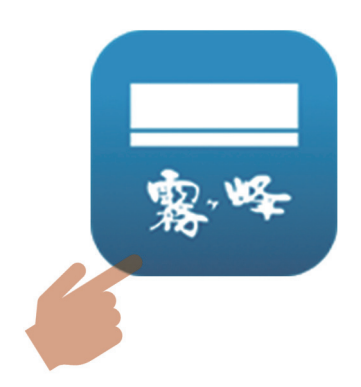

スマートフォン画⾯上の

エアコン一覧画面から対象エアコンの部屋アイコン をタップしてください。 **2** 

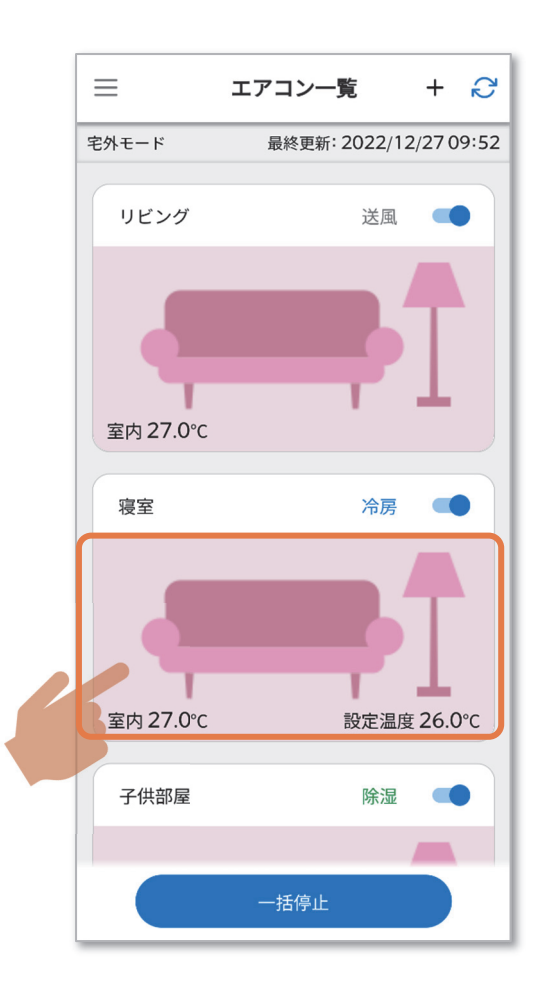

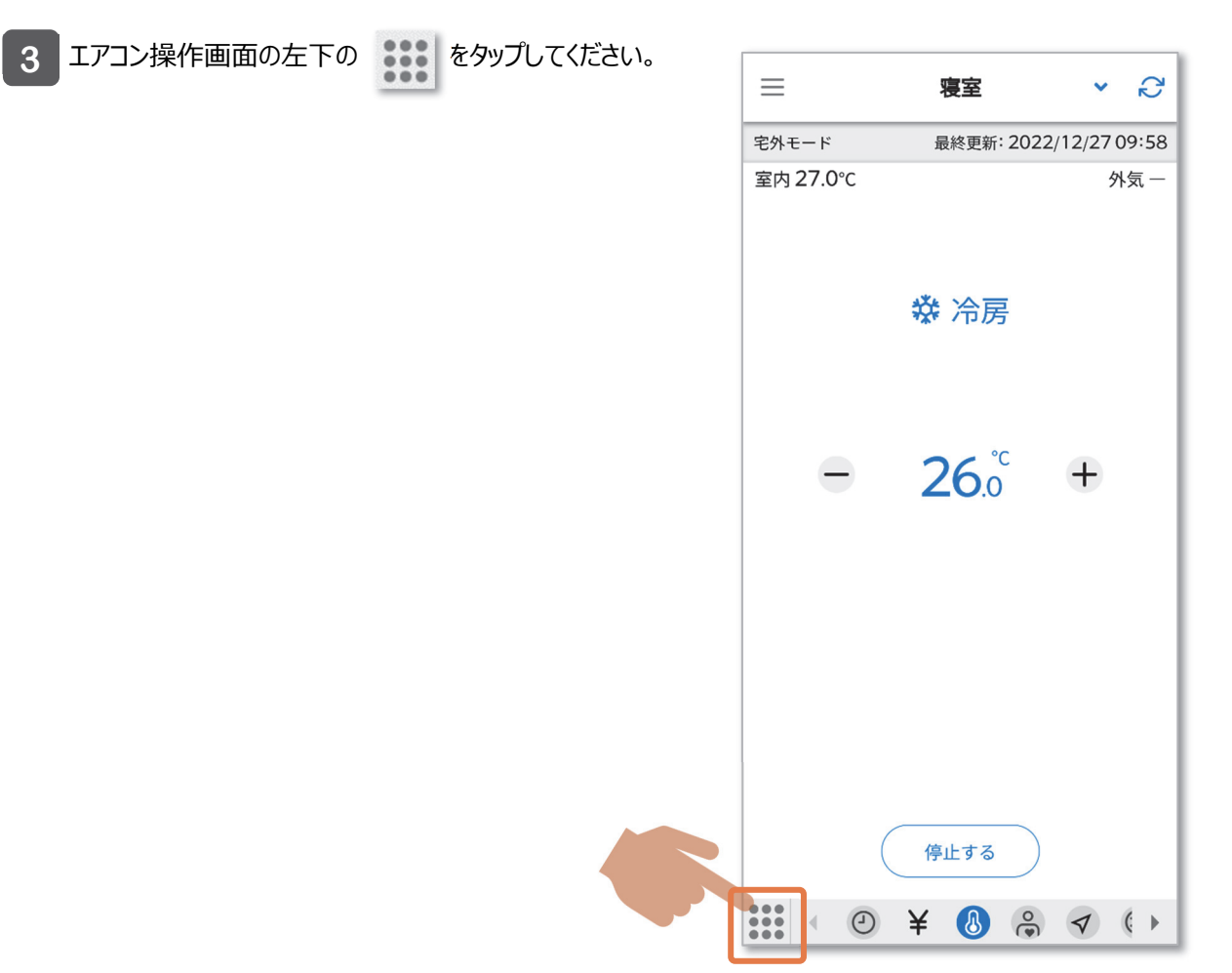

アイコン一覧画面の中から「センサー管理」アイコンを タップしてください。 **4** 

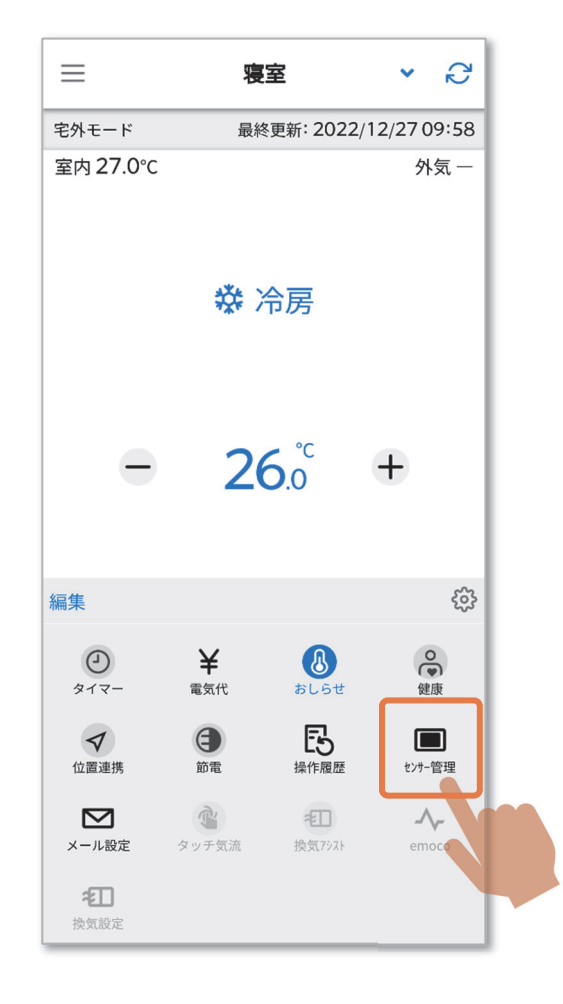

**┃5 ┃センサ−管理画面の中の「停止中センシング」機能を** 「有効」に設定してください。 これでエアコンの停止中に「みまもられる方」の行動を 検知することができるようになります。

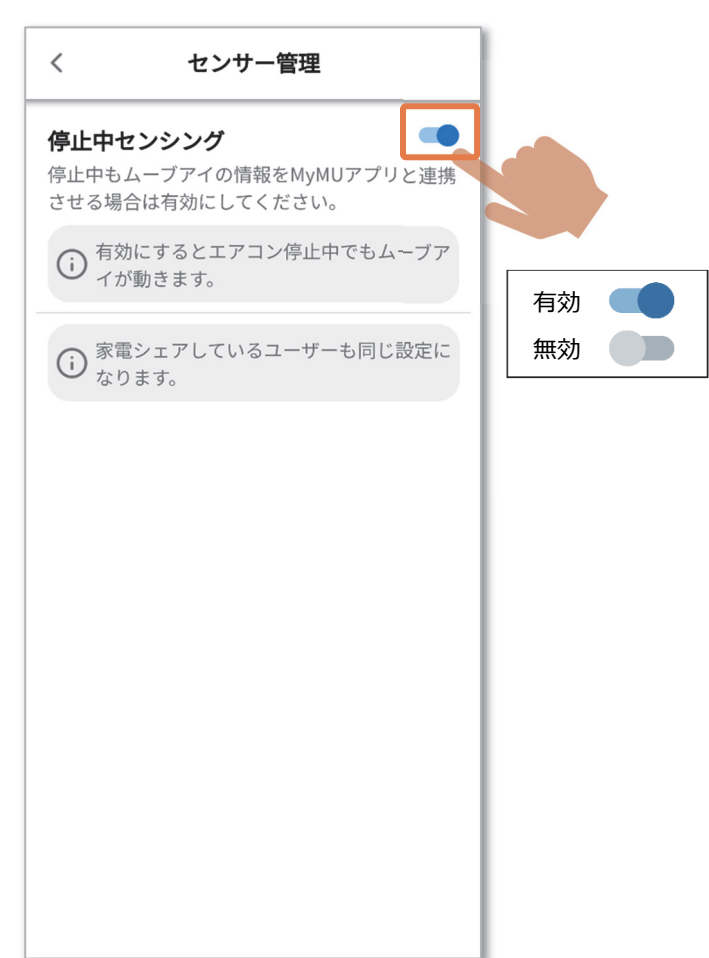